## **GETTING STARTED WITH eMind BIOLOGY • COURSE BUILDER**

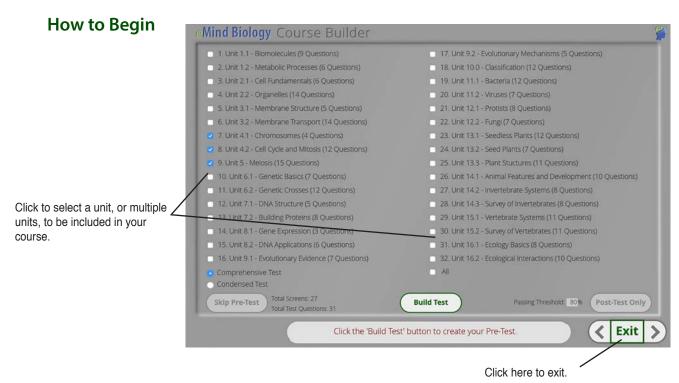

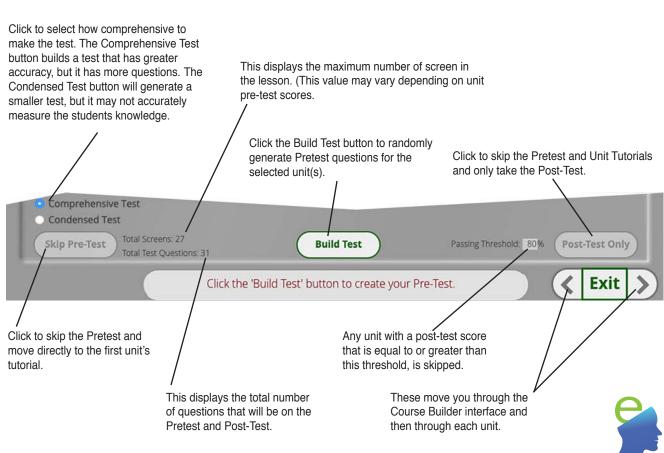

## PRETEST and POST-TEST RESULTS

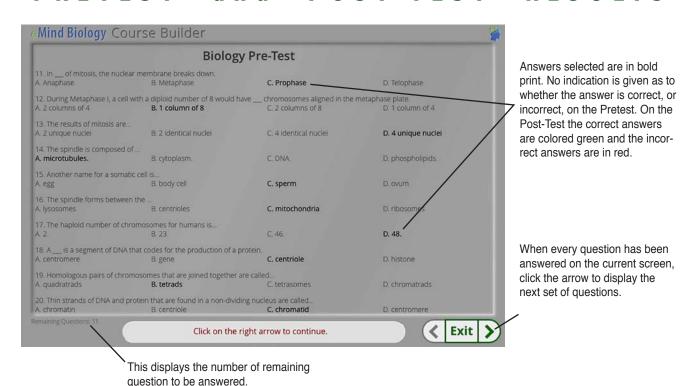

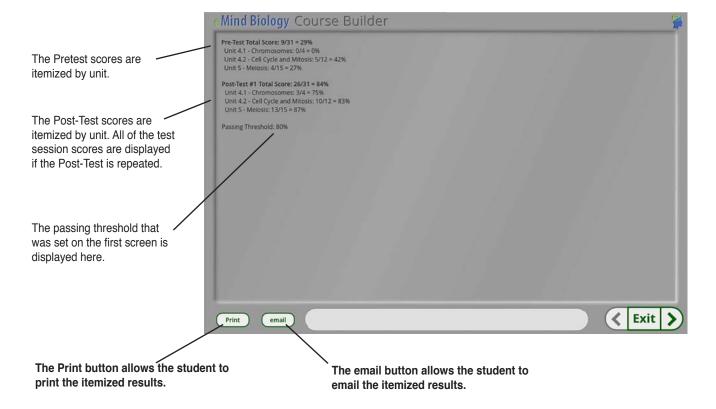

## DOING THE UNIT TUTORIALS

Number of the current screen.

Every screen has graphics that illustrate the topic that is described in the text below. The student demonstrates an understanding of the information by clicking on the correct portion of the graphic.

Information is presented in the text field in a progressive manner, usually line-by-line. As the text builds, the graphic above also changes, to reflect the new information.

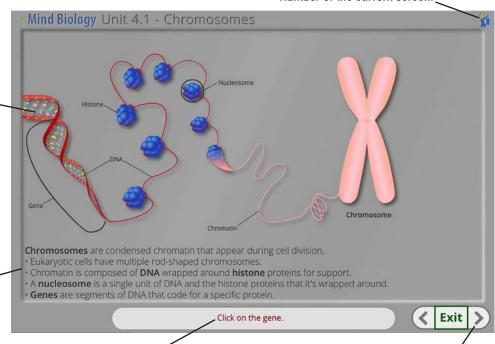

The prompt field instructs the student to interact with the graphic, allowing them to demonstrate their understanding of the information presented in the text field.

The advance arrow is enabled when the student demonstrates an understanding of the information by clicking on the correct parts of the graphic.

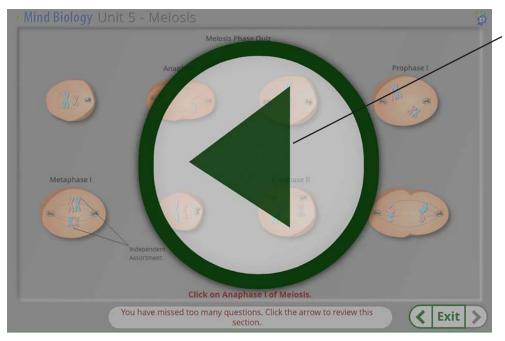

Periodically the student encounters a quiz that covers the information previously presented. If the student responds incorrectly too many times, a Return Arrow appears that will direct them back to review the content covered by the quiz.

3

## **Custom Course Builder**

This panel is only visible if you have purchased the eMind Tutorial Suite. With this option you can design lessons using any combination of the 32 modules. Each lesson can have a pretest and post-test. Students that meet the passing threshold for a module will skip that module and only see the ones that they haven't mastered. You can have up to 12 custom lessons active at one time.

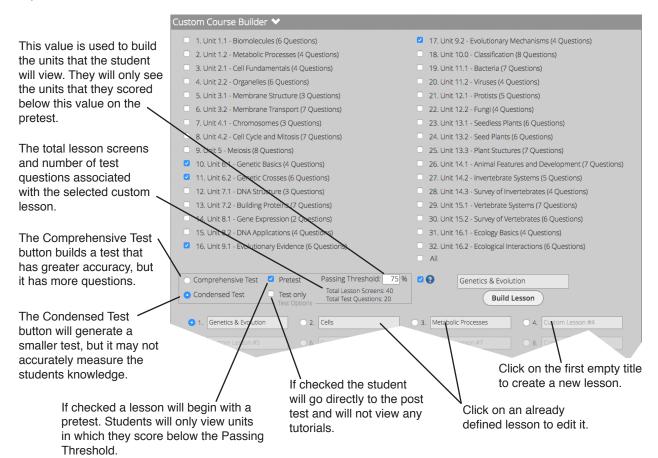